OKN 422160

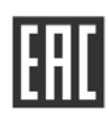

# Устройство испытательное ПН-20

РУКОВОДСТВО ПО ЭКСПЛУАТАЦИИ PANM.435151.001P3

Настоящее руководство по эксплуатации (РЭ) предназначено для ознакомления с устройством и принципом работы устройства испытательного ПН-20  $(B)$ дальнейшем - устройство) и содержит сведения, необходимые для правильной эксплуатации, меры безопасности и методику проверки.

Рабочие условия эксплуатации устройства:

- температура от минус 20 до плюс 50 °С;

- верхнее значение относительной влажности 90 % при температуре 30 °С.

Нормальные условия по п. 4.3.1 ГОСТ 22261:

- температура окружающего воздуха от плюс 15 до плюс 25 °С;

- относительная влажность воздуха от 30 до 80 %;

- атмосферное давление от 84 до 106 кПа (от 630 до 795 мм рт. ст.).

Степень защиты оболочки устройства по ГОСТ 14254 в транспортном положении IP67, в рабочем положении с открытой крышкой IP40.

По электробезопасности устройство соответствует ГОСТ 12.2.091-2012.

По электромагнитной совместимости устройство соответствует ГОСТ Р 51522.1.

В связи с постоянным совершенствованием устройства возможны некоторые расхождения между выпускаемыми изделиями и конструкцией, описанной в данном руководстве.

Внимание! Перед включением устройства ознакомьтесь с настоящим РЭ.

Внимание! На клеммах устройства формируется опасное напряжение 20кВ.

\>880V| Максимальное напряжение переменного тока на входе устройства в течение более чем 20 секунд не должно превышать 800 В.

Заземление

<del>≯7</del> Гнездо экрана «Э» соединено с лицевой панелью и клеммой заземления. Не допускается подключение к гнезду опасного для жизни напряжения.

## 1 ОПИСАНИЕ И РАБОТА

1.1 Назначение

Устройство испытательное ПН-20 предназначено для проведения испытаний и оценки сопротивления изоляции, не находящихся под напряжением высоковольтных кабельных линий, изоляторов, муфт, двигателей и другого оборудования, а также для проверки высоковольтных разрядников постоянным напряжением от 0,5 до 20 кВ. Устройство может быть использовано линейным персоналом для оперативного контроля состояния изоляции перед включением в работу оборудования после монтажа или ремонта.

1.2 Основные характеристики приведены в таблице 1.

Таблица 1 – Основные характеристики

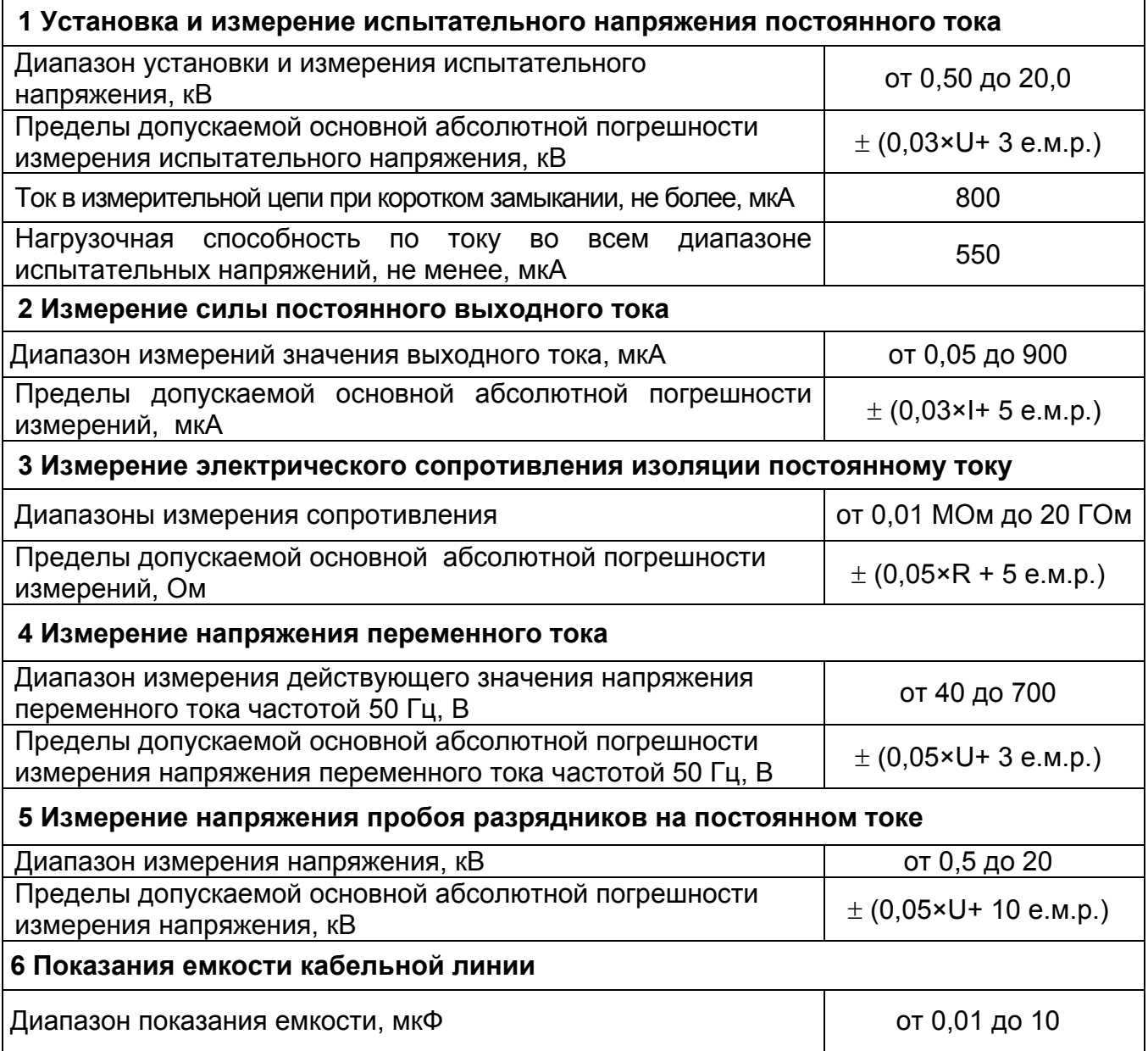

#### Дополнительные погрешности

Пределы допускаемой дополнительной погрешности измерений, вызванной изменением температуры в рабочем диапазоне,  $\pm$  (0,01 от основной погрешности)

Пределы допускаемой дополнительной погрешности измерений силы постоянного выходного тока и электрического сопротивления изоляции постоянному току, вызванной изменением относительной влажности окружающего воздуха в рабочем диапазоне, ± (0,05 от основной погрешности)

Примечания

1) е.м.р - единица младшего разряда;

2) R, U, I - значения измеряемых сопротивления, напряжения и тока, соответственно.

1.3 Общие технические характеристики

1.3.1 Длительность проведения испытаний устанавливается в диапазоне от 1 до 60 минут.

1.3.2. Устройство производит расчет коэффициента абсорбции и поляризации по результатам измерения сопротивления изоляции в моменты времени 15, 60 и 600 секунд от начала измерения.

1.3.3 Запись в память до 50 результатов измерений.

 $1.3.4$ осуществляется герметизированного Питание **OT** встроенного необслуживаемого свинцово-кислотного аккумулятора 12 В, 4,5 А/ч.

1.3.5 Устройство имеет самоконтроль напряжения питания, при снижении напряжения ниже 10,5 В до 10,0 В происходит его отключение.

1.3.6 При неиспользовании устройства в течение от 2 до 3 минут, происходит его автоматическое выключение.

1.3.12 Мощность потребления не более 30 Вт. Время непрерывной работы в нормальных условиях при испытательном напряжении 20 кВ на нагрузку более 200 МОм по циклу: измерение – 10 минут, пауза – 10 минут, не менее 10 часов.

1.3.13 Масса, не более, 5,5 кг.

1.3.14 Габаритные размеры, не более, 275х250х180.

1.3.15 Срок службы, не менее, 7 лет.

## 1.4 Комплектность и дополнительные аксессуары

## Комплекты поставки устройства приведены в таблице 2.

Таблица 2 - Комплекты поставки

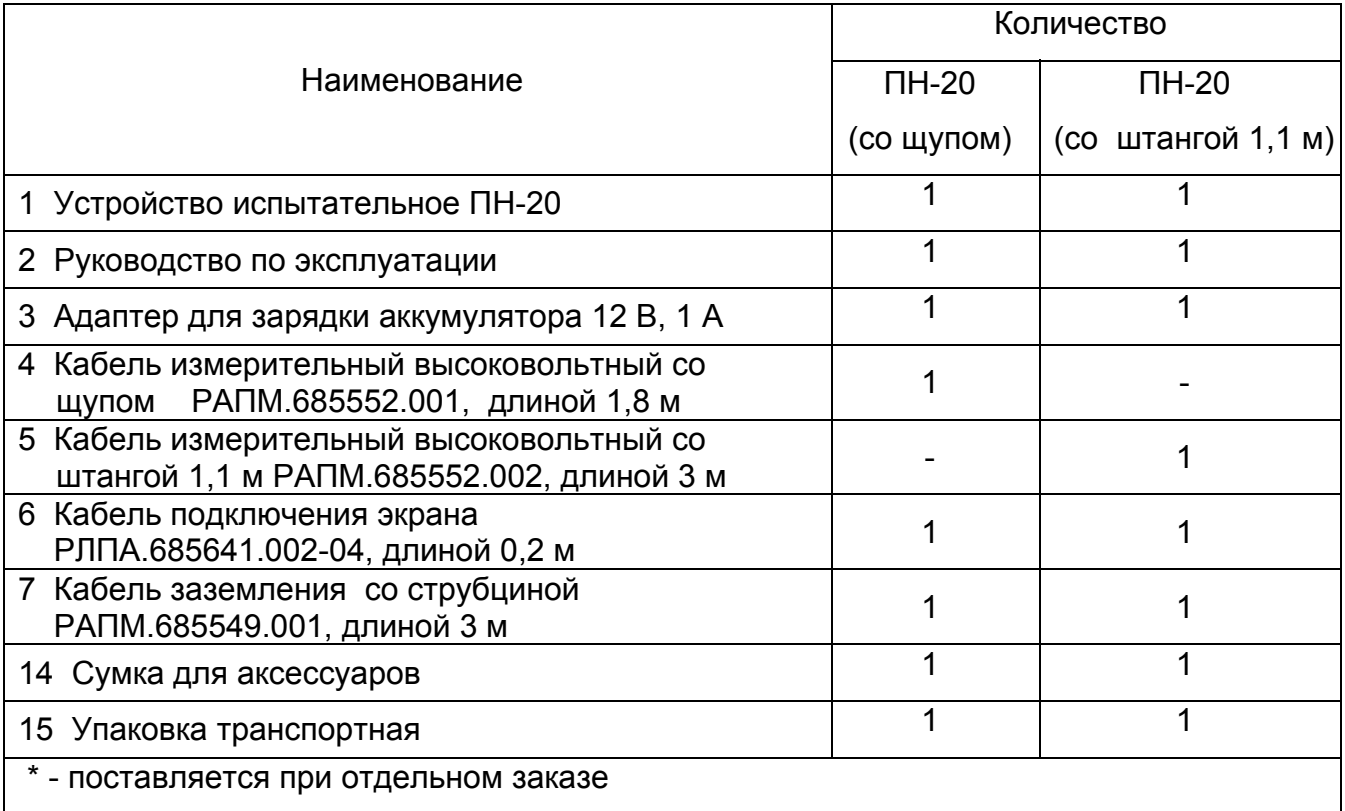

#### Дополнительные аксессуары, поставляемые по отдельному заказу

1 Кабель измерительный высоковольтный со щупом РАПМ.685552.001-01, длиной Зм

2 Кабель измерительный высоковольтный со штангой 1,1 м РАПМ.685552.002, длиной 3 м

...<br>3 Комплект крепления щупа кабеля измерительного РАПМ.685552.001 или РАПМ.685552.001-01 к штанге оперативной

4 Штанга разрядная

#### 1.5 Устройство и работа

Устройство включает в себя микроконтроллер, управляемый генератор высокого напряжения постоянного тока, измеритель напряжения на основе высоковольтного делителя, измеритель тока, схему управления питанием, зарядкой и защитой от пониженного напряжения аккумулятора. Переключение диапазонов измерения и определение единиц измерения производятся автоматически. Измерение сопротивления изоляции основано на измерении тока в цепи, при приложении испытательного напряжения. Рассчитанная величина сопротивления отображается на индикаторе и запоминается. Измерение ёмкости объекта основано на измерении зарядного тока при приложении испытательного напряжения. Измерение напряжения пробоя разрядника основано на постепенном увеличении напряжения и его фиксации при возникновении пробоя.

Органы управления, индикации и сигнальные разъемы располагаются на передней панели. Информация выводится на жидкокристаллический индикатор (ЖКИ). Гнездо типа «джек» на лицевой панели устройства предназначено для подключения блока питания при зарядке аккумулятора (центральный штырь - «плюс» питания).

Общий вид устройства в зависимости от комплектации приведен на рисунке 1, расположение органов управления и разъёмов подключения показано на рисунке 2.

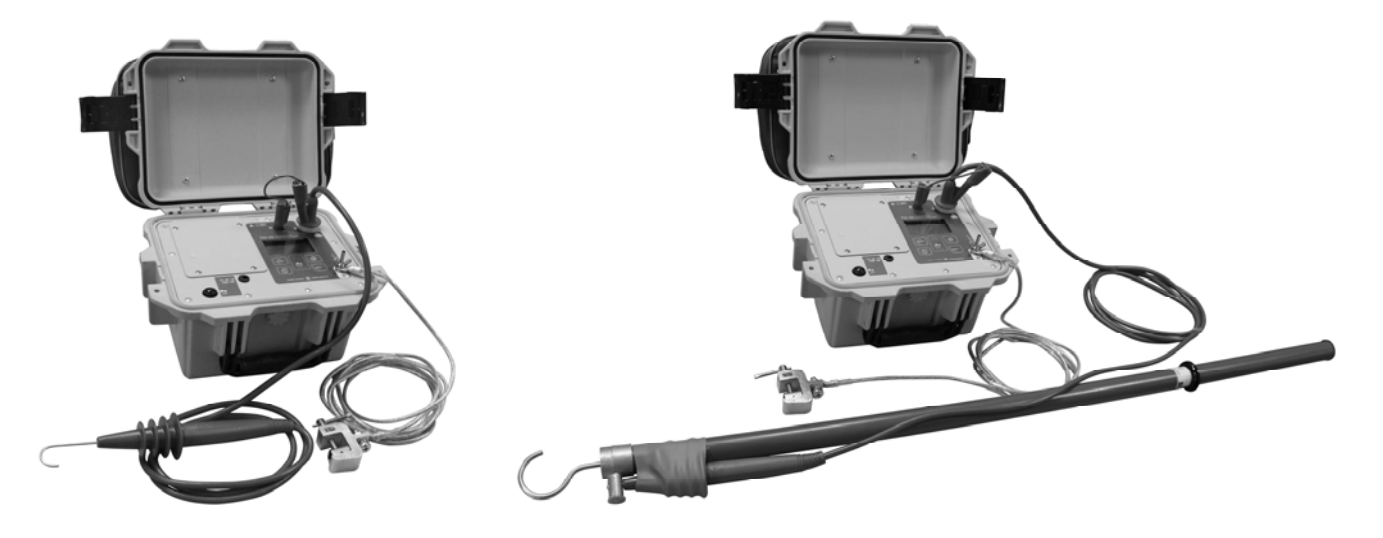

Рисунок 1 - Общий вид устройства ПН-20 со щупом (слева) и ПН-20 со штангой 1,1 м (справа)

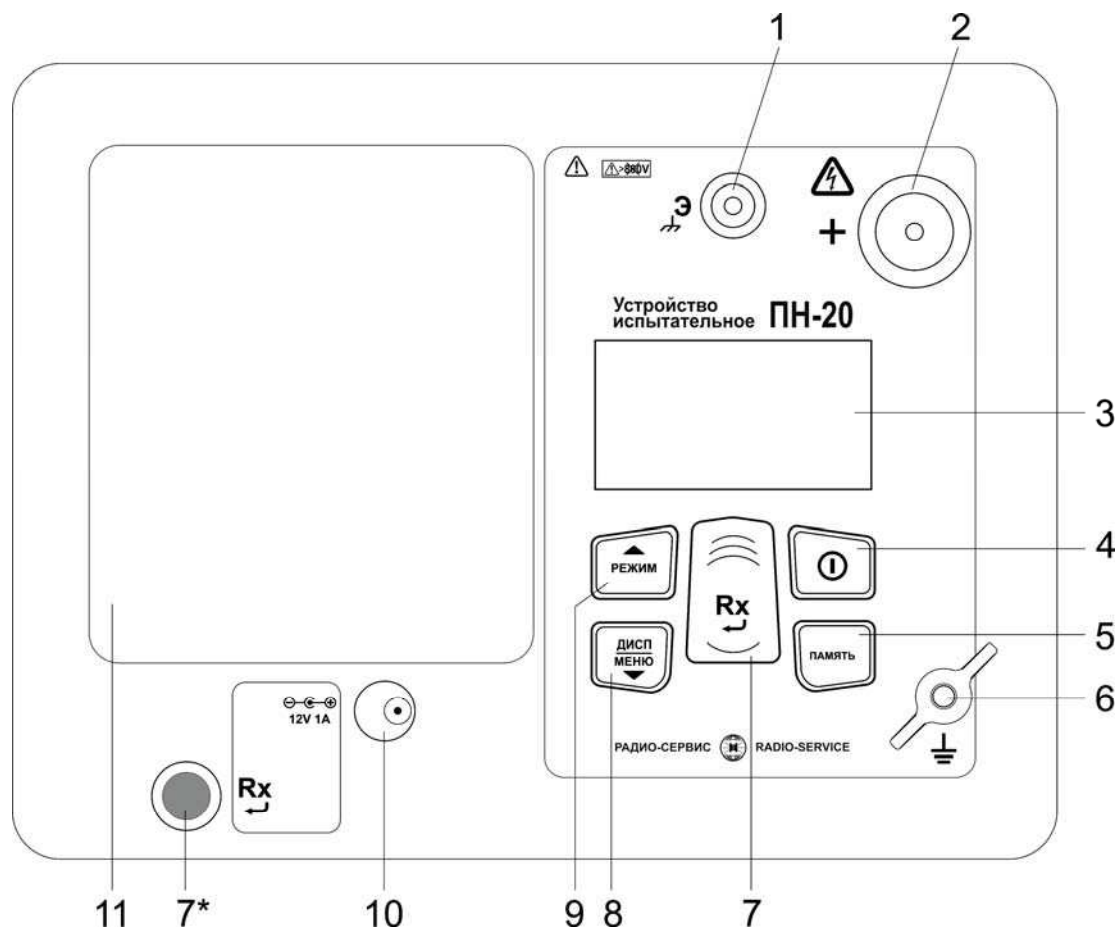

Рисунок 2 - Расположение разъёмов

подключения и органов управления устройства

1 - гнездо для подключения экрана высоковольтного кабеля (соединено с гнездом заземления);

2 - гнездо высоковольтное для подключения высоковольтного кабеля;

3 - жидкокристаллический индикатор;

4 – кнопка  $\left(\bigcirc\right)^2$ - включения и выключения;

,<br>ПАМЯТІ 5 - кнопка - кнопка вызова функции работы с памятью (запись, чтение, удаление измеренных значений);

6 - клемма подключения заземления;

7 и 7\* - кнопки  $\left(\mathbf{R} \mathbf{x}\right)$  (дублированы) – начало или остановка измерений. В режиме меню выполняют функцию подтверждения выбранного действия, либо возврата в основной режим.

MEHIO предназначена для переключения вида и объема  $8$ кнопка отображаемой информации во время испытания изоляции (см.п.2.4.2.2): показания измеренных значений тока утечки, сопротивления изоляции и емкости, коэффициента абсорбции, коэффициента поляризации. По удержанию кнопки более 2 секунд происходит переход в меню. В режиме меню кнопка выполняет функцию движения по меню вниз.

(РЕЖИМ) - ПЕРЕКЛЮЧЕНИЕ РЕЖИМОВ ИСПЫТАНИЙ: ВЫбор фиксированного 9 - кнопка значения испытательного напряжения или ручного управления при проверке изоляции, выбор проверки напряжения пробоя разрядников. В режиме меню кнопка выполняет функцию движения по меню вверх.

10- гнездо для подключения блока питания;

11- крышка аккумуляторного отсека.

1.6 Требования к маркировке и упаковке

ГОСТ 22261, ГОСТ 12.2.091-2012 и Маркировка устройства соответствует комплекту конструкторской документации (КД). Упаковка устройства соответствует ГОСТ 9181 и комплекту КД.

## 2 ИСПОЛЬЗОВАНИЕ ПО НАЗНАЧЕНИЮ

2.1 К эксплуатации допускаются работники из числа электротехнического персонала, обученные и аттестованные для работы в электроустановках и изучившие настоящее руководство по эксплуатации.

2.2 При работе с устройством необходимо соблюдать требования «Правил по охране труда при эксплуатации электроустановок» и применять средства защиты от поражения электрическим током согласно «Инструкции по применению и испытанию средств защиты, используемых в электроустановках».

ВНИМАНИЕ! He допускается работать неисправным,  $\boldsymbol{c}$ поврежденным и не проверенным устройством и нарушать порядок работы с ним.

ВНИМАНИЕ! Во время проведения измерении на гнезде «+» и кабелях формируется высокое напряжение. После прекращения измерения, снижение остаточного напряжения до безопасного уровня контролируйте по индикатору.

ВНИМАНИЕ! Запрещается проводить измерения без заземления Заземления устройства и объекта испытания устройства. должны устанавливаться  $\mathbf{e}$ первую очередь. сниматься последнюю.  $\epsilon$ Несоблюдение порядка подключения устройства может привести к поражению электрическим током.

## 2.3 Подготовка к работе

2.3.1 В случае если устройство находилось при температуре, отличной от рабочей, его необходимо предварительно выдержать при рабочей температуре в течении двух часов.

Перед началом эксплуатации необходимо проверить корпус устройства на отсутствие механических повреждений и загрязнений, проверить целостность изоляции и отсутствие загрязнений кабелей. Проверить отсутствие механических повреждений и загрязнений на блоке питания.

#### 2.3.2 Зарядка аккумулятора

Для питания устройства используется герметизированный необслуживаемый свинцово-кислотный аккумулятор 12 В, 4,5 А/ч.

Для зарядки аккумулятора подключить выходной штекер блока питания из комплекта поставки к гнезду «джек» устройства. Блок питания включить в сеть «220 В». Процесс заряда аккумулятора отображается заполнением символа «Батарея» на индикаторе. По завершению зарядки символ «Батарея» заполнен. На зарядку разряженного аккумулятора необходимо от 10 до 14 часов. После окончания зарядки сначала отключить блок питания от сети «220В» и только затем от устройства.

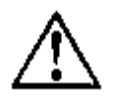

# ВНИМАНИЕ! Запрещается включать устройство ранее чем через 30 минут после окончания зарядки аккумулятора.

Примечание - Для продления срока службы аккумуляторов следует:

- заряжать аккумулятор при температуре от плюс 10 до плюс 30 °С:
- ограничивать разряд аккумулятора;

- заряжать аккумулятор сразу после разряда;

- хранить устройство при температуре от минус 15 до плюс 30 °С и проводить подзарядку не менее 1 раз в 3 месяца.

#### 2.4 Работа с устройством

Для включения (выключения) нажмите кнопку

После включения самотестирования устройства на индикаторе И кратковременно появляется название устройства и номер версии ПО. Далее, устройство переходит в режим измерения напряжения.

Уровень напряжения питания отображается в виде символа «Батарея» в верхнем левом углу: площадь затемнения символа пропорциональна напряжению питания. При снижении напряжения питания ниже 10,5 В на индикаторе появляется надпись «Аккумулятор разряжен» и устройство выключается. Необходимо зарядить аккумулятор согласно п. 2.3.2.

#### 2.4.1 Настройки и сервисные возможности (меню) устройства

2.4.1.1 Контрастность изображения

Устройство позволяет изменять контрастность изображения на индикаторе. Для

(<sub>меню)</sub><br>«Еню и, удерживая её, включите его. этого на выключенном устройстве нажмите кнопку

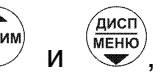

На индикаторе появится сообщение «КОНТРАСТНОСТЬ». Кнопками можно установить контрастность в пределах от 0 до 100 %. Для выхода из режима установки контрастности нажмите кнопку $\bigoplus^{\mathbf{R}}$ . Установленное значение контрастности сохранится.

2.4.1.2 Настройки меню

Вход в меню устройства осуществляется только из режима вольтметра.

(имсп)<br>
меню). Вид основного меню показан Для входа в меню нажмите и удерживайте кнопку на рисунке 3.

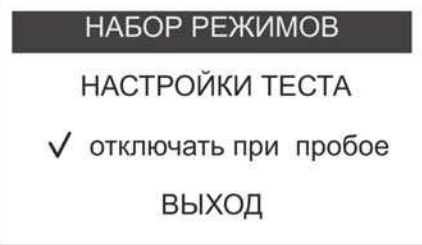

Рисунок 3 - Основное меню устройства

РЕЖИМ Навигация по пунктам меню осуществляется с помощью кнопок редактирование выбранного пункта (выбранный пункт выделен инверсно) и подтверждение - по нажатию кнопки

В пункте меню «НАБОР РЕЖИМОВ» (см. рисунок 4) имеется возможность исключить или добавить в набор доступных режимов испытаний значения напряжений (по умолчанию установлены 0,5; 1,0; 2,5; 5,0; 10; 15; 18 и 20 кВ), ручной режим (Ручн.) испытаний, проверку напряжения пробоя разрядников (Upasp), а так же изменить значения испытательных напряжений.

|        | U1             | $0,5$ $kB$             | U7           | 18 <sub>K</sub> B |
|--------|----------------|------------------------|--------------|-------------------|
|        | U <sub>2</sub> | 1 <sub>K</sub> B       | U8           | 20 <sub>K</sub> B |
|        | U3             | $2,5$ <sub>K</sub> $B$ | Ручн.        |                   |
| $\vee$ | U <sub>4</sub> | 5 <sub>K</sub> B       | <b>Upasp</b> |                   |
|        | U <sub>5</sub> | 10 <sub>K</sub> B      | ВЫХОД        |                   |
|        | U <sub>6</sub> | <b>15кВ</b>            |              |                   |

Рисунок 4 - Набор режимов

Значком «V» обозначены доступные виды испытаний. Для добавления (удаления) режима или изменения значения испытательного напряжения выберете требуемый пункт. Откроется подменю согласно рисунку 5.

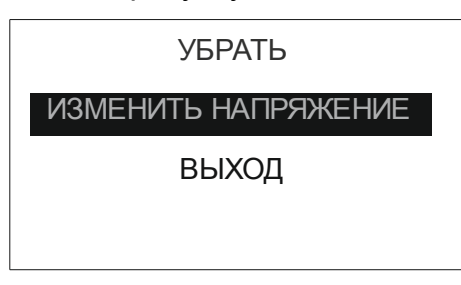

Рисунок 5 - Вид меню редактирования

изменения значения испытательного напряжения выберите пункт «Изменить Для РЕЖИМ) напряжение». Далее откроется окно с текущим значением напряжения. Кнопками ́дисг MEHIO установите требуемое значение испытательного напряжения, И ДЛЯ подтверждения установленного напряжения нажмите кнопку

При выборе пункта «Поместить» или «Убрать» испытательное напряжение добавится или исключится, соответственно, из набора доступных видов испытаний.

Для возврата в меню верхнего уровня выберите пункт «Выход».

Пункт меню «НАСТРОЙКИ ТЕСТА» состоит из подпунктов «ДЛИТЕЛЬНОСТЬ ТЕСТА» и «ВРЕМЯ НАРАСТАНИЯ».

В подпункте «ДЛИТЕЛЬНОСТЬ ТЕСТА» имеется возможность установить  $\begin{pmatrix} \overbrace{\mathsf{MCHIO}} \\ \overline{\mathsf{MEHIO}} \end{pmatrix}$ длительность проведения испытания изоляции от 1 до 60 минут. Кнопками с шагом 1 минута установите требуемое время. Для подтверждения установленного времени нажмите кнопку ( $\mathbf{R}$ х)

В подпункте «ВРЕМЯ НАРАСТАНИЯ» имеется возможность установить время, за которое будет достигнуто заданное значение испытательного напряжения.  $\sqrt{\frac{\text{AMC}}{\text{MEHO}}}$ .<br>РЕЖИМ Кнопками установите требуемое время от 5 до 120 секунд. Для подтверждения установленного времени нажмите кнопку

В пункте меню «ОТКЛЮЧАТЬ ПРИ ПРОБОЕ» имеется возможность выбора функции автоматического отключения **ВЫСОКОГО** напряжения при появлении

 $12<sup>12</sup>$ 

электрического пробоя в нагрузке во время испытаний. Для выбора функции в пункте нажмите кнопку  $\left(\mathbf{R} \mathbf{x}\right)$ , появится значок «V». Для отмены нажмите кнопку  $\left(\mathbf{R} \mathbf{x}\right)$  повторно -«V» исчезнет. Для выхода из меню, выберите пункт «Выход» и нажмите

#### 2.4.2 Проведение испытаний

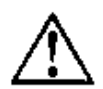

ВНИМАНИЕ! Не допускается проведение измерений при наличии влаги в гнездах, на лицевой панели устройства и вилке высоковольтного кабеля.

2.4.2.1 Подготовка к испытаниям

Перед проведением испытания убедитесь в том, что:

- объект испытания отключён от источников напряжения и заземлён;

- кабели и разъёмы устройства не повреждены. Использование повреждённого оборудования не допускается. При необходимости, очистите и просушите измерительные гнезда и поверхности вокруг них. Несоблюдение этого указания может внести значительную погрешность в измерения, вызванную поверхностными токами утечки.

Примечание - При проведении измерений следует учитывать, что на результаты измерений могут влиять собственные токи утечки устройства, вызванные загрязненной или увлажненной поверхностью высоковольтного гнезда, а также токи утечки через поврежденную изоляцию высоковольтного измерительного кабеля. Поэтому периодически перед проведением измерений рекомендуется проводить их проверку. Для этого устройство необходимо заземлить, кабель измерительный высоковольтный к устройству не подключать. Проведите измерение при испытательном напряжение 20 кВ. Величина тока утечки не должна превышать 0.05 мкА. Далее подключите высоковольтный измерительный кабель к гнезду «+» устройства, экран кабеля соедините с гнездом «Э». При использовании кабеля измерительного высоковольтного со щупом РАПМ.685552.001 или РАПМ.685552.001-01 выкрутите из щупа сменный наконечник, заклейте торец, например, изоляционной лентой. Далее расположите (подвесьте) щуп или штангу в стороне от окружающих объектов не менее чем на 50 см. Проведите измерение при испытательном напряжение 20 кВ. Показания на индикаторе устройства тока утечки свыше 0,10 мкА (без учета собственного тока утечки) свидетельствуют  $\mathcal{O}$ неудовлетворительном состоянии измерительного кабеля и должны учитываться при проведении измерений.

ВНИМАНИЕ! проведении При высоковольтного проверки измерительного кабеля на наконечнике щупа появляется высокое напряжение.

Для подключения устройства к токоведущим шинам предусмотрена фиксация щупа кабеля высоковольтного измерительного к штанге оперативной типа ШО-35 диаметром 30 мм с помощью комплекта крепления щупа, поставляемыми по отдельному заказу. Крепление осуществляется в соответствии с рисунком 6.

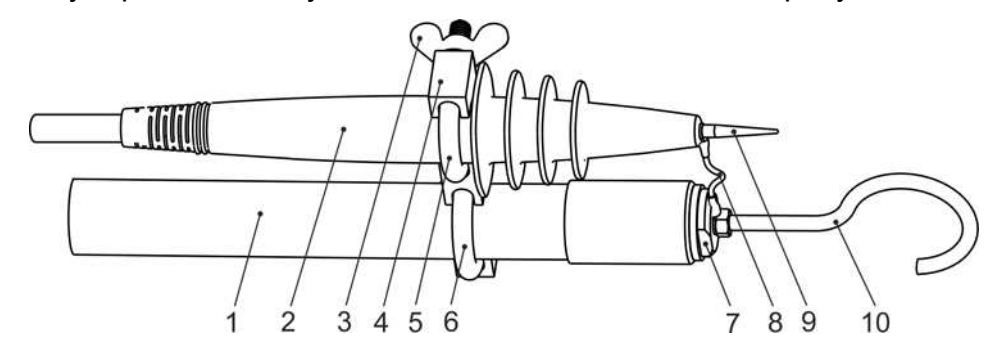

Рисунок 6- крепление щупа измерительного кабеля к штанге оперативной, где: 1 - штанга оперативная ШО-35;

2 - щуп кабеля высоковольтного измерительного;

Комплект крепления:

3 - гайка зажимная (2 шт.); 4 - корпус держателя; 5, 6 - скобы крепления; 7 втулка переходная (нар. М27х1,5); 8 - провод соединительный; 9 - наконечник щупа или винт (МЗ), сменный (входит в комплект поставки); 10 - крюк.

ВНИМАНИЕ! Не допускайте чрезмерных усилий при закручивании сменного наконечника в щуп высоковольтного измерительного кабеля. Несоблюдение данного требования может привести к прокручиванию резьбовой втулки щупа с последующим обрывом проводника.

2.4.2.2 Испытание изоляции кабелей, изоляторов, муфт. обмоток трансформаторов и двигателей

Установите устройство в непосредственной близости от объекта испытания.

Токоведущие части испытываемого объекта со стороны подключения устройства должны быть заземлены, а с противоположной недоступны для прикосновения.

Соедините устройство согласно рисунка 7. Кабель заземления подключите к заземления = устройства. Кабель измерительный высоковольтный клемме

подключите к гнезду «+» устройства, соедините экран кабеля с гнездом «Э» с помошью кабеля подключения экрана.

Снимите заземления с токоведущих частей, которые будут подвергаться испытанию.

Включите устройство. Кнопкой <sup>(режим)</sup> выберите либо режим испытания изоляции с испытательного напряжения (Ручн.) ручной регулировкой или установите фиксированное значение испытательного напряжения (см. п.2.4.1.2.).

Подключите измерительные кабели к объекту испытания согласно рисунка 7. По показаниям вольтметра устройства убедитесь в отсутствии остаточного или наведённого напряжения на объекте испытания.

ВНИМАНИЕ! Не допускается подключение устройства к источнику, находящемуся под напряжением 6-10 кВ на время более 5 с. Несоблюдение этого требования приведет к поломке устройства.

**Rx** Для запуска испытаний дважды нажмите кнопку Формирование напряжения будет сопровождаться редким прерывистым звуковым сигналом, на индикаторе будет отображаться значок « и время от начала испытаний.

В режиме ручного регулирования напряжения (Ручн.), для увеличения или  $\widehat{\text{MCHO}}$ уменьшения формируемого напряжения на объекте, используйте кнопки соответственно.

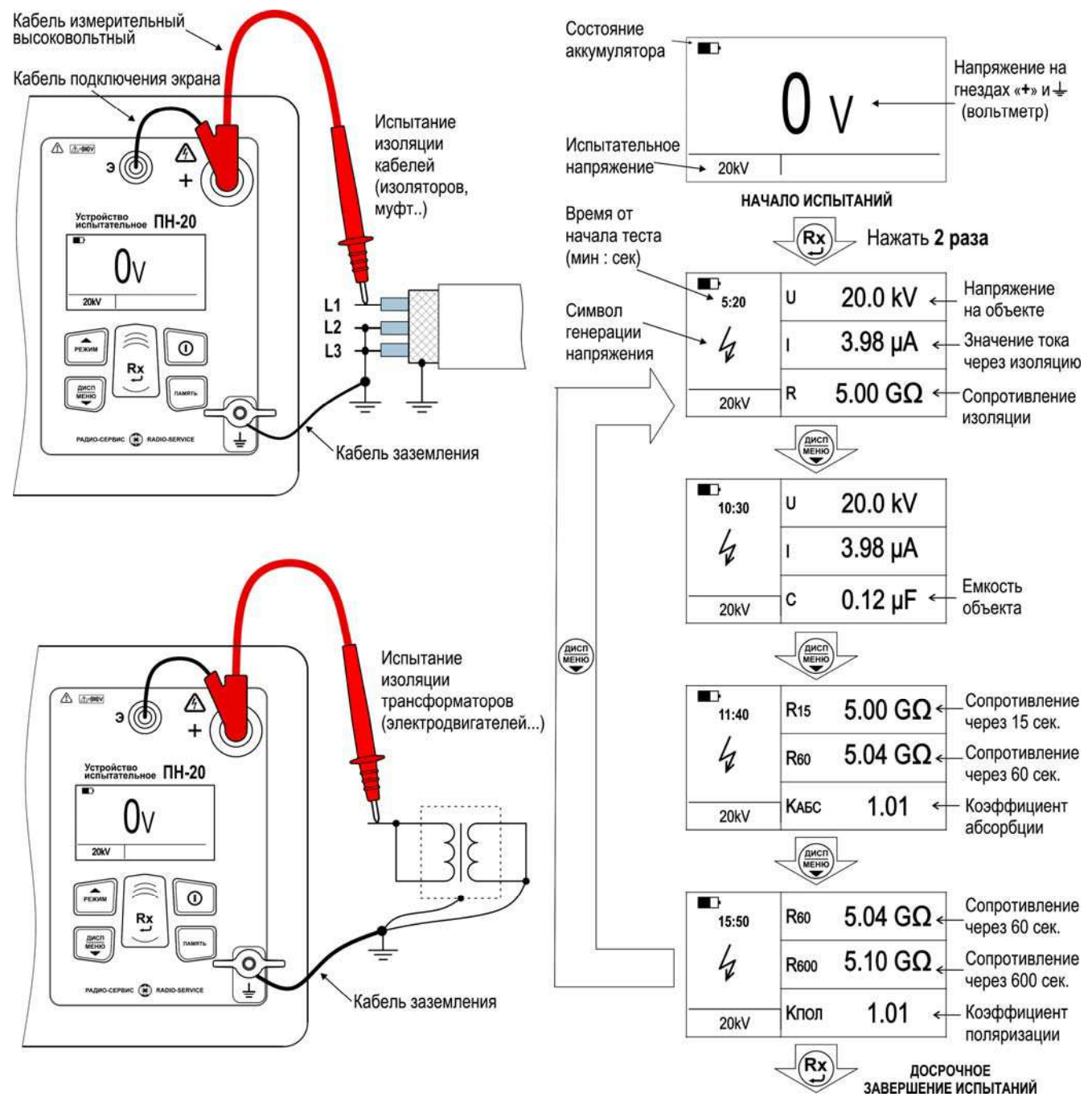

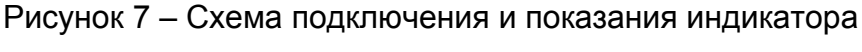

при испытаниях изоляции

Измеренные значения фактического напряжения на объекте, тока утечки, включая собственный ток утечки через изоляцию высоковольтного измерительного кабеля, и сопротивления изоляции будут отображаться на индикаторе, как показано на рисунке 7. Для просмотра дополнительной информации о ёмкости объекта, коэффициента абсорбции и коэффициент поляризации (см.п.2.4.2.4) нажмите кнопку  $\begin{pmatrix} \overbrace{\mathsf{MCHIO}} \\ \overline{\mathsf{MEHIO}} \end{pmatrix}$ 

Примечание- Электрическая емкость объекта измеряется только при установленном значении «Времени нарастания» 5 секунд.

Примечание - Если во время испытания значение выходного тока в течение 3 минут превышает 400 мкА, то формирование выходного напряжения автоматически прекрашается.

В случае выбора в меню опции «Отключать при пробое» при появлении электрического пробоя в нагрузке во время испытаний устройство автоматически прекратит формирование напряжения и на индикаторе появится надпись «Пробой».

Примечание - При возникновении пробоев (искрение) изоляции во время испытаний возможно кратковременное пропадание информации на индикаторе устройства, что не является неисправностью. После прекращения «искрения» отображаемая информация восстановится.

Чтобы прервать испытание раньше установленного в настройках времени нажмите кнопку

После завершения формирования испытательного напряжения, остаточное напряжение на объекте испытания отображается на индикаторе и сопровождается частым прерывистым звуковым сигналом до достижения безопасного уровня 50 В.

Результаты испытания отображаются на индикаторе в течение 20 секунд и при  $(nA \cup B)$  $\%$  могут быть записаны в ячейку памяти (см. п.2.4.3). После этого нажатии кнопки устройство переходит в режим измерения напряжения.

## 2.4.2.3 Завершение испытаний

После проведения испытания, перед отсоединением измерительных проводов от объекта измерения, по показаниям вольтметра устройства убедитесь, что значение остаточного напряжения снизилось до безопасного уровня. Для объектов, имеющих значительную емкость, целесообразно снять остаточный потенциал с помощью разрядной штанги. Далее токоведущие части, которые подвергались испытанию необходимо заземлить. Затем отключите устройство, отсоедините измерительные провода и только потом отсоедините устройство от заземления.

ВНИМАНИЕ! Несоблюдение порядка отключения устройства может привести к поражению электрическим током.

#### 2.4.2.4 Вычисление коэффициентов абсорбции и поляризации

Коэффициент абсорбции (КАБС) применяется для оценки степени увлажнения изоляции кабельных линий, трансформаторов, электродвигателей и т.п.: оценивается скорость заряда абсорбционной емкости (емкости вызванной неоднородностями и загрязнением материала, включениями воздуха и влаги) изоляции при приложении испытательного напряжения. Коэффициент абсорбции автоматически вычисляется по результатам измерения сопротивления изоляции через 15 секунд (R<sub>15</sub>) и 60 секунд (R<sub>60</sub>) после начала испытания изоляции фиксированным напряжением:

 $K_{ABC} = R_{60} / R_{15}$  $(1).$ 

Состояние изоляции считается отличным, если К<sub>АБС</sub>>1.6 (происходил длительный процесс заряда абсорбционной емкости малыми токами), опасным - если КA<sub>БС</sub><1.3 (происходил кратковременный процесс заряда абсорбционной емкости большими токами) в диапазоне температур от 10 °С до 30 °С. В последнем случае, а также при снижении коэффициента абсорбции более чем на 20 % относительно заводских данных, рекомендуется сушка изоляции.

Коэффициент поляризации (К<sub>пол</sub>) применяется для оценки степени старения изоляции кабельных линий, дорогостоящих трансформаторов и электродвигателей. Он учитывает изменение структуры диэлектрика и, как следствие, повышение способности заряженных частиц и диполей перемещаться под действием электрического поля. Коэффициент К<sub>пол</sub> автоматически вычисляется по результатам измерения сопротивления изоляции через 60 секунд (R<sub>60</sub>) и 600 секунд (R<sub>600</sub>) после начала испытания изоляции фиксированным напряжением:

 $K_{\text{non}} = R_{\text{non}}/R_{\text{on}}$  $(2)$ .

Рекомендуется использовать следующие показатели К<sub>пол</sub> для оценки качества изоляции:

К<sub>пол</sub><1 - ресурс изоляции исчерпан, начинается процесс снижения сопротивления изоляции (возможно, до неприемлемого уровня);

1<К<sub>пол</sub><2 - ресурс изоляции снижен, но дальнейшая эксплуатация возможна;

2<К<sub>пол</sub><4 – ресурс изоляции достаточен, нет ограничений на эксплуатацию;

К<sub>пол</sub>>4 – ресурс изоляции не снижен, нет ограничений на эксплуатацию.

Примечание - Решение об эксплуатации изолятора с  $K_{\text{TOT}}$ <1 должно приниматься на основе дополнительных исследований: более частые проверки состояния изоляции, прогнозирование момента уменьшения сопротивления до неприемлемого уровня.

На рисунке 7 показан пример индикации коэффициентов абсорбции и поляризации, соответствующих сопротивлений.

Примечание - Если времени измерения было не достаточно для вычисления коэффициентов абсорбции или поляризации, то в соответствующих пунктах проставляются прочерки.

### 2.4.2.5 Проверка напряжения пробоя разрядников

Установите устройство в непосредственной близости от объекта испытания.

Соедините устройство согласно рисунка 8. Один конец кабеля заземления подключите к гнезду заземления = устройства, второй с помощью струбцины соедините с цепью заземления объекта испытания. Кабель измерительный высоковольтный подключите к гнезду «+» устройства, соедините экран кабеля с гнездом «Э» с помощью кабеля подключения экрана.

(PEXKMM) Включите устройство. Кнопкой выберите режим проверки разрядников (Upa3p). Подключите измерительный кабель к объекту испытания согласно рисунка 8. По показаниям вольтметра устройства убедитесь в отсутствии остаточного или наведённого напряжения на объекте испытания.

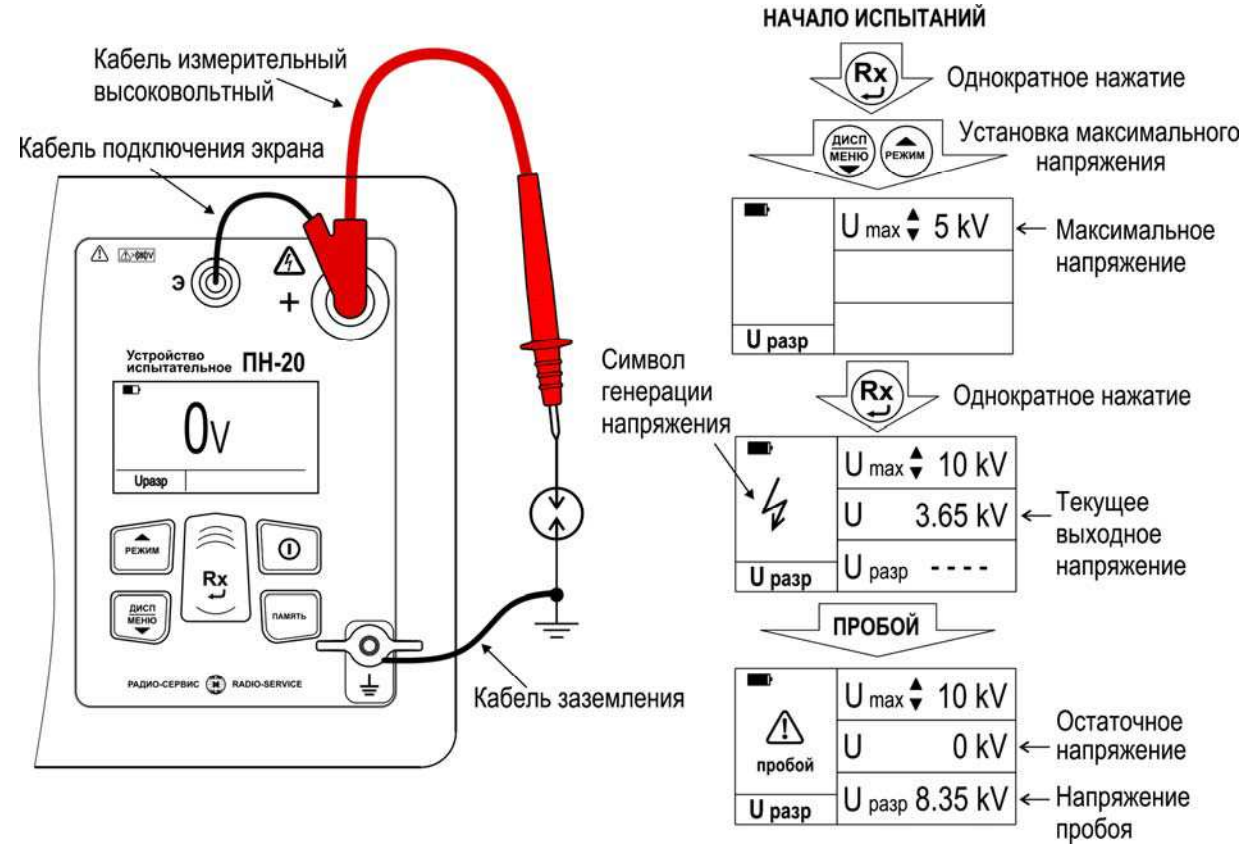

Рисунок 8 - Проверка напряжения пробоя разрядников

 $\left(\frac{\text{AWCH}}{\text{MEHIO}}\right)$  $\overline{\mathbf{R}}$ х)<sub>,</sub> затем кнопками  $PEXMM$  $v$ становите с шагом 1 $\kappa$ В Нажмите кнопку верхнюю границу испытательного напряжения (U max).

Для запуска испытаний еще раз нажмите кнопку  $\overset{\textbf{(Rx)}}{\longleftrightarrow}$ . На испытуемом разряднике начнет плавно повышаться напряжение. Во время формирования напряжения на индикаторе будут отображаться значение текущего выходного напряжения (U), значок «1» и издаваться редкий прерывистый звуковой сигнал. В случае необходимости прервать испытания нажмите кнопку

При пробое разрядника формирование напряжения прекращается и на индикаторе отображается напряжение пробоя (**U разр**), при отсутствии пробоя надпись «Нет пробоя». Результаты измерения остаются на индикаторе в течение 20

секунд и при нажатии кнопки (память) могут быть записаны в ячейку памяти.

После завершения формирования испытательного напряжения, остаточное напряжение на объекте испытания (U) отображается на индикаторе и сопровождается частым прерывистым звуковым сигналом до достижения безопасного уровня.

Отключение устройства после испытаний производите согласно п.2.4.2.3.

ВНИМАНИЕ! Несоблюдение порядка отключения устройства может привести к поражению электрическим током.

2.4.3 Работа с памятью

Устройство имеет возможность сохранения до 50 результатов измерения (50 ячеек).

По завершении измерения на индикаторе в течение 20 секунд отображается результат последнего измерения. Для сохранения результата измерения нажмите  $^{\prime}$ . появится меню записи в память согласно рисунку 9.  $^{\prime}$ кнопку

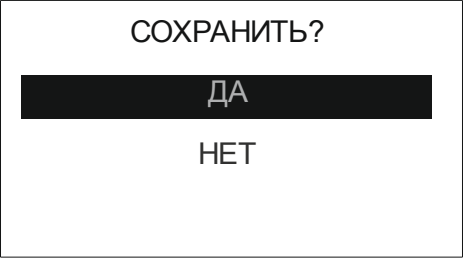

Рисунок 9 - Меню записи в память

При выборе пункта «Да», предлагается выбрать номер ячейки. Увеличение или уменьшение номера ячейки осуществляется кнопками  $\overbrace{\bullet\bullet\bullet\bullet\bullet}^{\text{(MCR)}}$ и (РЕЖИМ) соответственно. Для подтверждения выбранного номера и записи нажмите кнопку При  $\%$ . После записи результатов, необходимости выхода из меню нажмите кнопку устройство выходит из режима работы с памятью.

Если прошло более 20 секунд после окончания измерения или устройство выключилось, то для просмотра последнего измеренного значения нажмите кнопку  $(nA)$ мять

появится меню работы с памятью согласно рисунку 10.

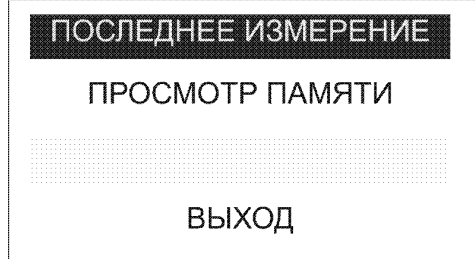

Рисунок 10 - Меню работы с памятью

При выборе пункта «Последнее измерение» отображается результат последнего измерения. При необходимости сохранения последнего измеренного (память  $\!\!\!{}^{\nearrow}$ , далее открывается меню записи в память. значения нажмите кнопку

Для просмотра сохраненных результатов измерений в меню работы с памятью выберете пункт «Просмотр памяти» - на индикаторе отобразится информация, записанная в текущую ячейку. Если в выбранной ячейке отсутствует запись, то «Ячейка свободна». Навигация по ячейкам памяти появляется информация  $\overbrace{\bullet\bullet\bullet\bullet\bullet\bullet\bullet}^{\overbrace{\text{ALHIO}}}$ , выход из меню памяти по нажатию (РЕЖИМ) осуществляется с помощью кнопок  $\mathsf{M}$ .<br>ПАМЯТЬ  $^\gamma$ . Для просмотра значений емкости объекта, коэффициента абсорбции и **КНОПКИ** поляризации нажмите кнопку

Для удаления содержимого выбранной ячейки нажмите и удерживайте в течении двух секунд кнопку

## 3 ТЕХНИЧЕСКОЕ ОБСЛУЖИВАНИЕ И ТЕКУШИЙ РЕМОНТ

3.1 Общие указания.

Техническое обслуживание необходимо проводить с целью обеспечения бесперебойной работы устройства и поддержания его эксплуатационной надежности в течении всего срока службы.

Техническое обслуживание сводится к соблюдению правил эксплуатации, хранения, зарядке аккумулятора и устранению неисправностей. Дополнительно не реже, чем раз в три месяца, проверять сопротивление изоляции кабеля измерительного высоковольтного в соответствии с п. 2.4.2.1.

Ремонт допускается только на предприятии - изготовителе или  $\mathbf{B}$ специализированных ремонтных предприятиях.

3.2 Возможные неисправности и методы их устранения

Возможные неисправности и методы их устранения приведены в таблице 3.

Таблица 3 - Перечень возможных неисправностей и методы их устранения

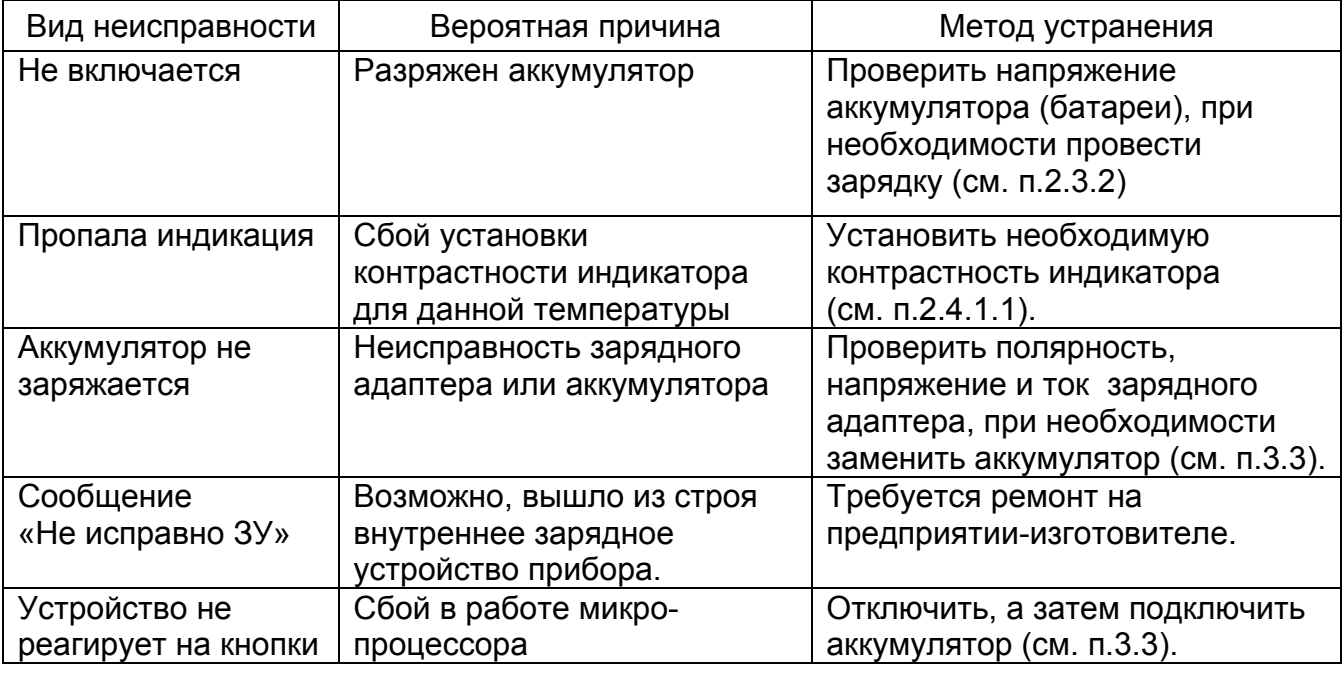

#### 3.3. Замена аккумулятора

Для устройства применяется герметичный необслуживаемый питания свинцово-кислотный аккумулятор номинального напряжения 12 В, емкостью 4,5 А/ч.

Для замены аккумулятора необходимо:

- выкрутить винты крепления крышки аккумуляторного отсека;

- СНЯТЬ КОЫШКУ И ПОЛОЖИТЬ ЕЕ DЯДОМ НА ЛИЦЕВУЮ ПАНЕЛЬ (ОТ КОЫШКИ ИДЕТ проводник);

- выкрутить винт крепления прижимной планки;
- снять планку, резиновую прокладку;
- отсоединить провода, идущие к клеммам аккумулятора:

- заменить аккумулятор и восстановить проводные соединения с соблюдением полярности: провод с разъемом красного цвета соединить с плюсовой клеммой первого аккумулятора, провод с разъемом черного цвета соединить с минусовой клеммой второго аккумулятора.

# ВНИМАНИЕ! Несоблюдение полярности при подключении аккумулятора приведет к выходу устройства из строя;

- собрать в обратной последовательности;
- винт крепления прижимной планки закрутить с усилием 5-6 Н\*м;
- провести зарядку вновь установленного аккумулятора.

## 4 ТРАНСПОРТИРОВАНИЕ И ХРАНЕНИЕ

Транспортирование устройства допускается без ограничения дальности в штатной упаковке всеми видами транспорта. При транспортировании самолетом устройство должно быть размещено в герметичном отсеке.

Климатические условия транспортирования и хранения в пределах температуры окружающего воздуха от минус 50 до плюс 70 °С при относительной влажности воздуха не более 90% при температуре плюс 30 °С. Воздействие атмосферных осадков не допускается.

#### Б УТИЛИЗАЦИЯ

Утилизация производится эксплуатирующей организацией и выполняется согласно нормам и правилам, действующим на территории страны.

### 6 Периодическая проверка

6.1 Для обеспечения правильной работы устройства при эксплуатации рекомендуется один раз в два года проводить его проверку. Операции проверки приведены в таблице 4.

Таблица 4 - Операции проверки

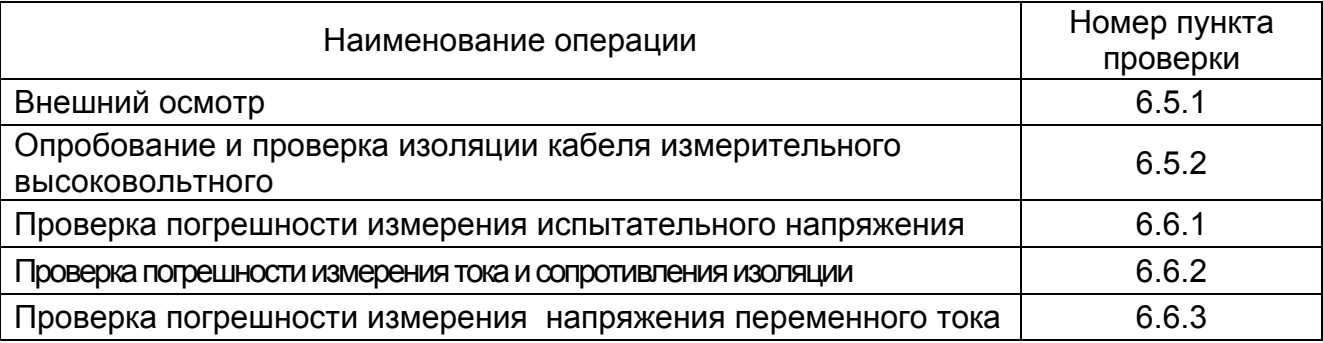

## 6.2 Средства проверки

Средства проверки должны быть исправны и поверены. Перечень средств проверки приведен в таблице 5.

Таблица 5 - Средства проверки

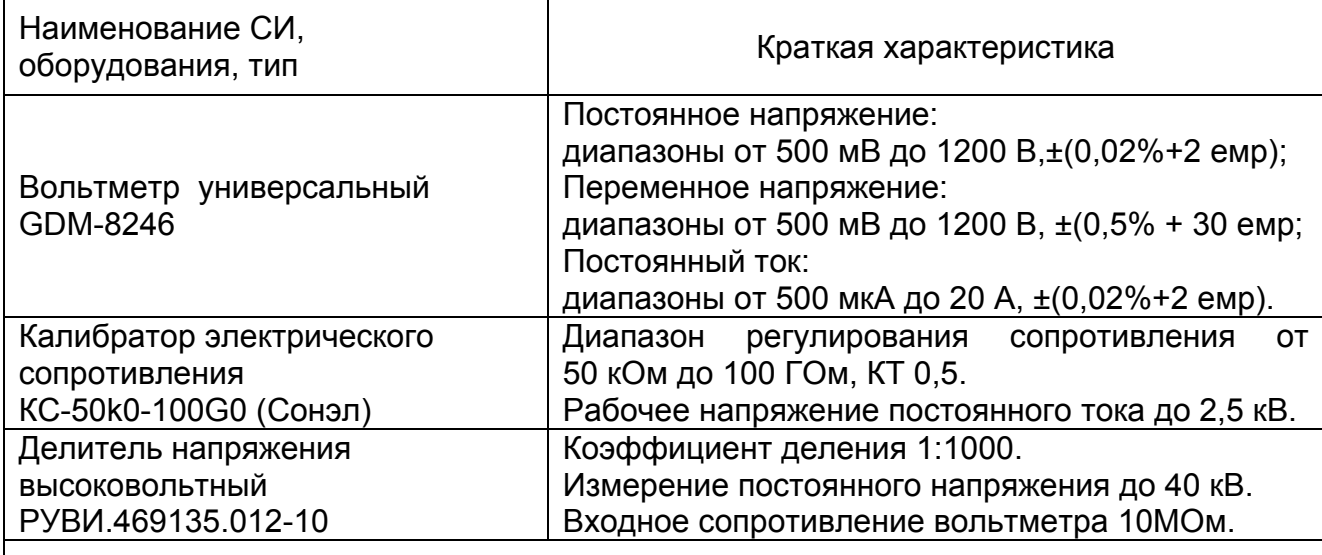

Примечание - Разрешается применять другие средства проверки, обеспечивающие определение (контроль) метрологических характеристик с требуемой точностью.

## 6.3 Условия проверки

Проверка должна проводиться при соблюдении следующих условий:

- температура окружающего воздуха от плюс 15 до плюс 25 °С;
- относительная влажность воздуха от 30 до 80 %;
- атмосферное давление от 84 до 106 кПа (от 630 до 795 мм рт. ст.).

6.4 Подготовка к поверке

6.4.1 Подготовку устройства к работе производят в соответствии с указаниями руководства по эксплуатации. Аккумулятор необходимо полностью зарядить.

6.4.2 Средства измерений и оборудование, необходимые для проведения проверки, приводят в рабочее состояние в соответствии с их эксплуатационнотехнической документацией.

6.5 Порядок проведения проверки

6.5.1 Внешний осмотр.

При проведении внешнего осмотра должно быть установлено:

- СООТВЕТСТВИЕ КОМПЛЕКТНОСТИ;

- отчетливая видимость всех надписей (маркировки);

- отсутствие следующих неисправностей и дефектов: неудовлетворительное крепление деталей, электрических соединителей, гнезд измерительных, трещины, царапины, загрязнения, мешающие считыванию показаний, грубые механические повреждения наружных частей устройства.

 $6.5.2$ Опробование  $\mathsf{M}$ проверка изоляции кабеля измерительного ВЫСОКОВОЛЬТНОГО

Для проверки собственного тока утечки устройство необходимо заземлить, кабели подключения экрана и измерительный высоковольтный к устройству не подключать. Провести измерения тока при испытательном напряжении 20 кВ. считается удовлетворительной, если показания микроамперметра Проверка устройства не более 0.02 мкА. При превышении данного значения, устройство снимается с дальнейших испытаний.

Для проверки высоковольтного измерительного кабеля подключите его к гнезду «+» устройства, экран кабеля соедините с гнездом «Э», устройство заземлить. Выкрутите из щупа сменный наконечник, заклейте торец, например, изоляционной лентой и расположите (подвесьте) щуп в стороне от окружающих объектов не менее чем 50 см. Установите испытательное напряжение 20 кВ, проведите измерение. Показания на индикаторе устройства тока утечки не должны превышать 0,08 мкА.

ВНИМАНИЕ! При проведении проверки **ВЫСОКОВОЛЬТНОГО** измерительного кабеля на наконечнике щупа появляется высокое напряжение.

6.6 Проверка погрешности измерений

Проверка погрешности измерений производится методом прямых измерений и сравнения показаний испытуемого устройства с показаниями эталонного прибора.

Абсолютная погрешность  $\Delta X$  по результатам измерений в контрольной точке рассчитывается по формуле:

 $\Delta X = X - X_0$  $(6.1)$ 

где  $X_0$  – показания эталонного прибора, X – показания испытуемого устройства. При измерениях с использованием высоковольтного делителя напряжения за показания эталонного прибора принимается значение, определённое по формуле:

 $X_0 = k^*Y_0$  $(6.2)$ ,

где Y<sub>0</sub> - величина напряжения, измеренная эталонным прибором, k – коэффициент деления делителя напряжения, равный 1000.

6.6.1 Проверка измерения погрешности испытательного напряжения постоянного тока

Собрать рабочее место согласно рисунка 11. Провести проверку в контрольных точках «0.5 кВ», «2.5 кВ», «5 кВ» и «20 кВ». Выставляя необходимое испытательное напряжение, сравнить показания вольтметра устройства и показания эталонного вольтметра.

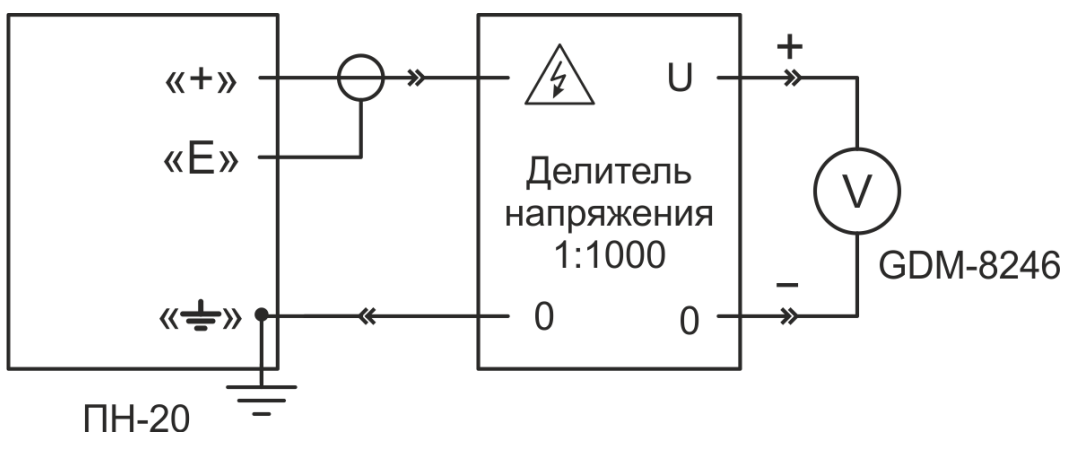

Рисунок 11 - Измерение испытательного напряжения

Проверка считается удовлетворительной, если вычисленная по формуле 6.1 с учётом формулы 6.2 точность установки и абсолютная погрешность измерения испытательного напряжения соответствует требованиям таблицы 1.

6.6.2 Проверка погрешности измерения сопротивления изоляции и силы постоянного тока

Собрать рабочее место в соответствии с рисунком 12. Установить на калибраторе эталонное сопротивление, а в настройках ПН-20 - испытательное напряжение согласно таблице 6. Провести измерение сопротивления изоляции, сравнить показания тока микроамперметра установки и эталонного микроамперметра в контрольных точках. Проверка считается удовлетворительной, если вычисленные по формуле 6.1 абсолютные погрешности измерения силы тока и сопротивления изоляции соответствует требованиям таблицы 1.

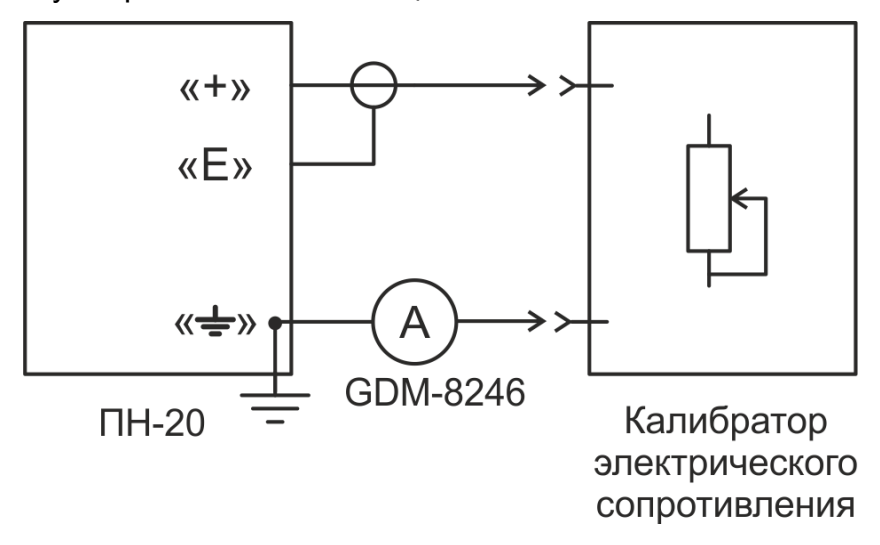

Рисунок 12 - Измерение сопротивления изоляции и силы тока

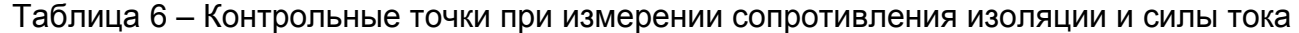

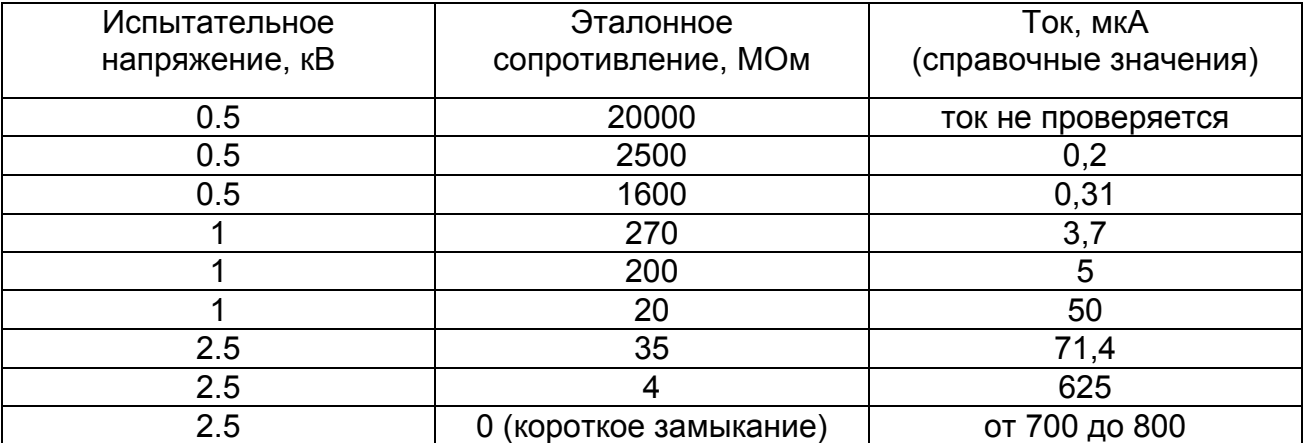

# 6.6.3 Проверка погрешности измерения напряжения переменного тока

Собрать рабочее место согласно рисунку 13. Включить устройство.

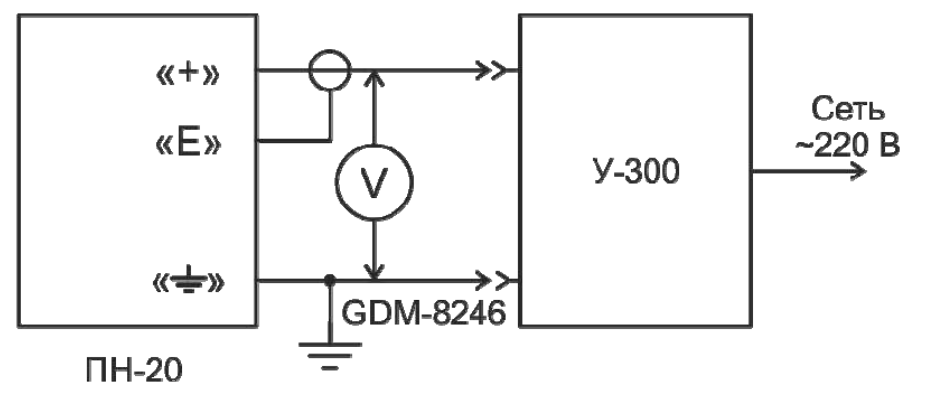

Рисунок 13 - Измерение напряжения переменного тока

С помощью УЗ00, последовательно установить переменное напряжение на вольтметре GDM-8246 равным 40 и 700 В. Контролировать показания вольтметра ПН-20. Проверка считается удовлетворительной если вычисленная по формуле 6.1 абсолютная погрешность измерения напряжения переменного тока соответствует требованиям таблицы 1.

## 7 СВИДЕТЕЛЬСТВО О ПРИЕМКЕ

Устройство испытательное ПН-20

регистрационный номер

соответствует техническим условиям РАПМ.435151.001ТУ и признано годным для эксплуатации.

 $N<sup>o</sup>$ 

Начальник ОТК

MП

личная подпись

расшифровка подписи

число, месяц, год

## 8 ГАРАНТИИ ИЗГОТОВИТЕЛЯ

Предприятие-изготовитель гарантирует соответствие прибора требованиям технических условий РАПМ.435151.001ТУ при соблюдении правил эксплуатации, транспортирования и хранения.

Гарантийный срок эксплуатации прибора 18 месяцев с даты изготовления или даты продажи (при наличии соответствующей отметки о продаже), но не более 24 месяцев с даты изготовления.

Гарантийный срок эксплуатации продлевается на период от подачи рекламации до устранения неисправностей.

Гарантийный срок не распространяется на аккумулятор.

Заполняется фирмой-продавцом: Дата продажи Портанов Стандарский продажи Наименование продавца Адрес продавца и постава в продавите се продавите се продавите се при постава на селото на селото на селото на Телефон продавца

Место для печати

# **9 Сведения о движении устройства при эксплуатации**

9.1 Сведения о движении устройства при эксплуатации приводят в таблице 7.

Таблица 7- Сведения о движении устройства при эксплуатации

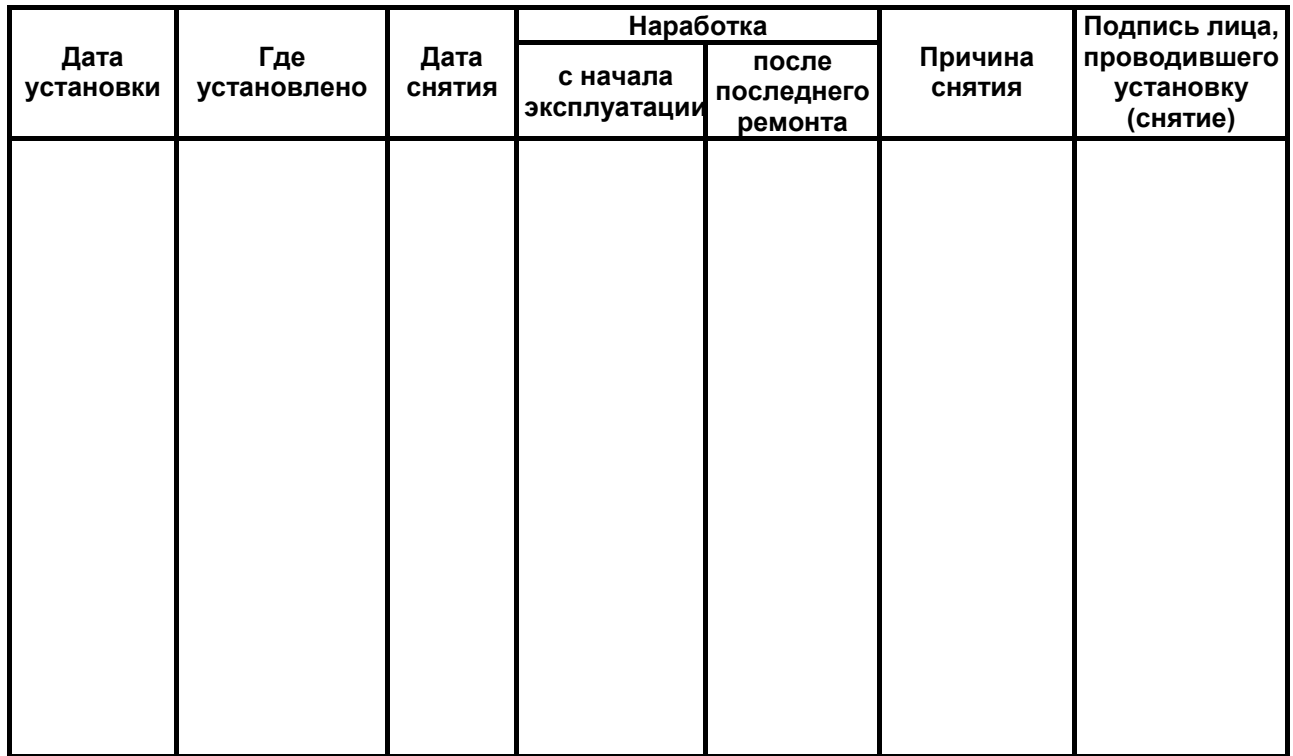

9.2 Сведения о приеме и передаче устройства приводят в таблице 8.

Таблица 8 - Сведения о приеме и передаче устройства

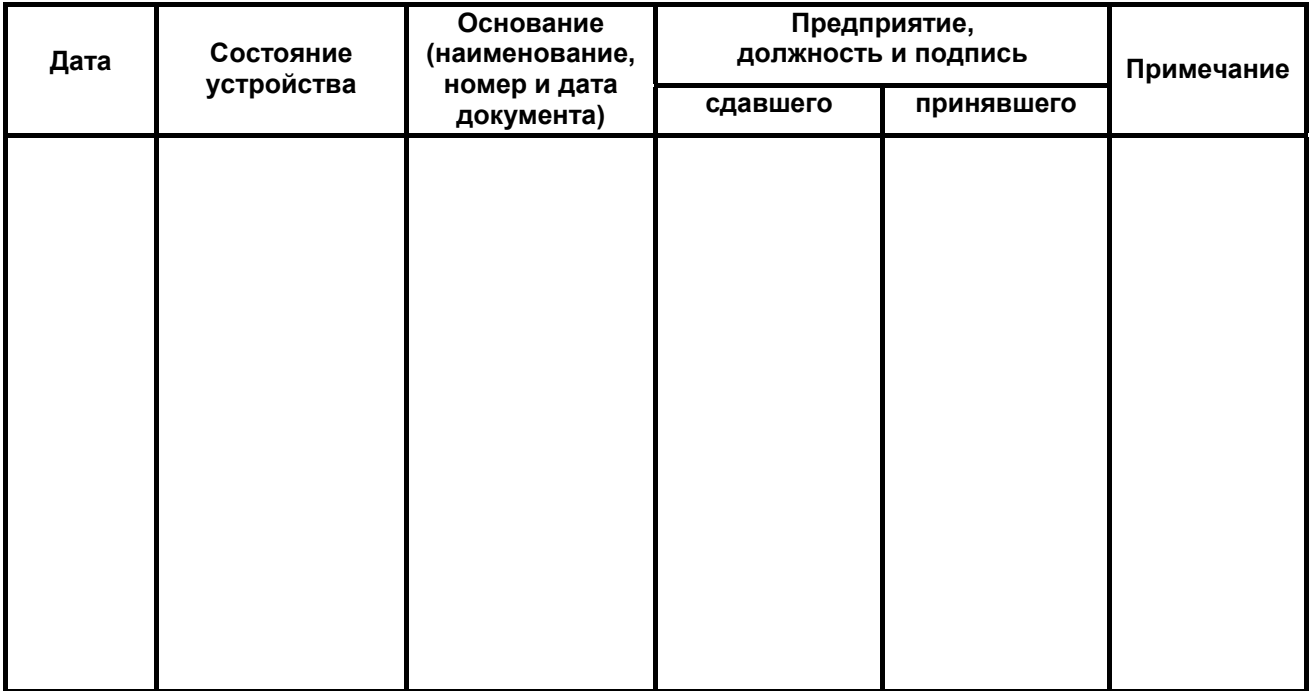